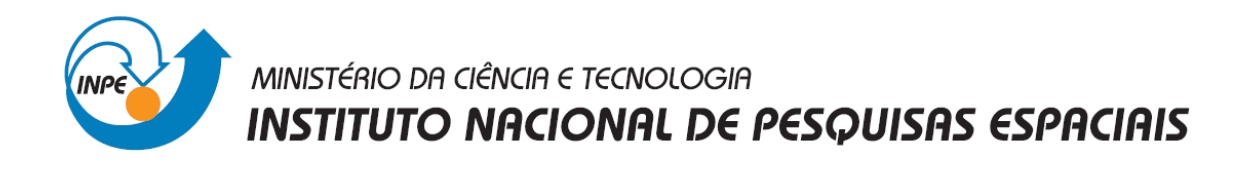

# SER**-**300**-**INTRODUÇÃO AO GEOPROCESSAMENTO

# **Laboratório 5: Geoestatística Linear**

Cibele Teixeira Pinto

INPE São José dos Campos Maio/2013

#### **Introdução**

Neste relatório são apresentados os procedimentos e os resultados obtidos do Laboratório 5 da disciplina Introdução ao Geoprocessamento (SER 300). Este laboratório teve como objetivo explorar através de procedimentos geoestatísticos a variabilidade espacial de propriedades naturais amostrados e distribuídos espacialmente. A seguir são descritos os procedimentos realizados neste laboratório.

## **1. Carregar os dados no Sistema Spring**

Primeiro foi realizado a ativação do Banco de Dados "SaoCarlos" e do Projeto "Canchim". Depois, foi ativado os PIs "Limites" e "Amostras\_campo" "Argila" (**Figura 1**).

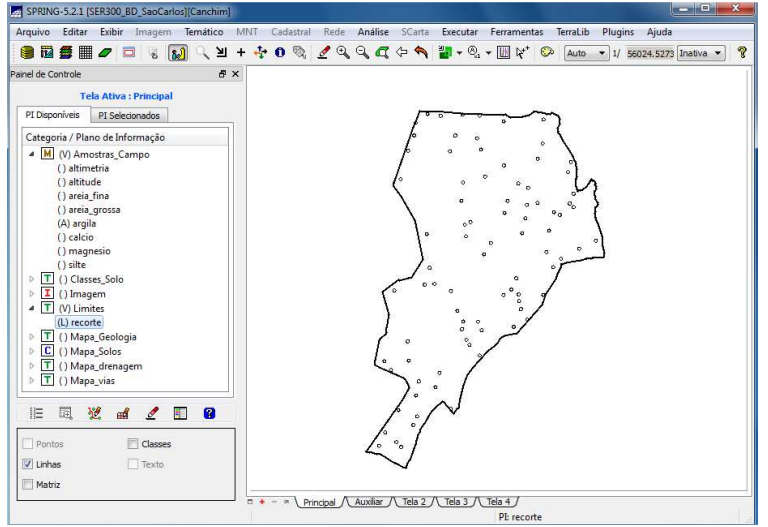

**Figura 1:** Visualização dos PI's selecionados.

# **2. Análise Exploratória**

Nesta etapa do laboratório foi realizada a análise exploratória dos dados, executando: (1) estatísticas descritivas (**Figura 2**); (2) histograma (**Figura 3**); e (3) gráfico da probabilidade normal (**Figura 4**).

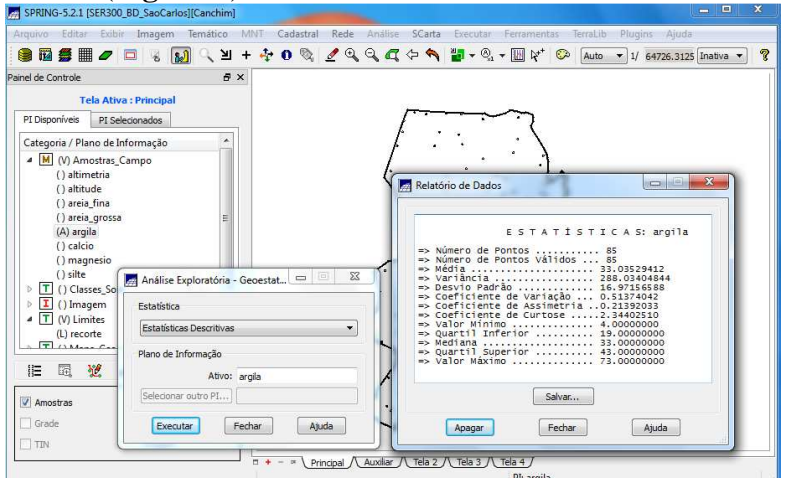

**Figura 2:** Executando estatísticas descritivas.

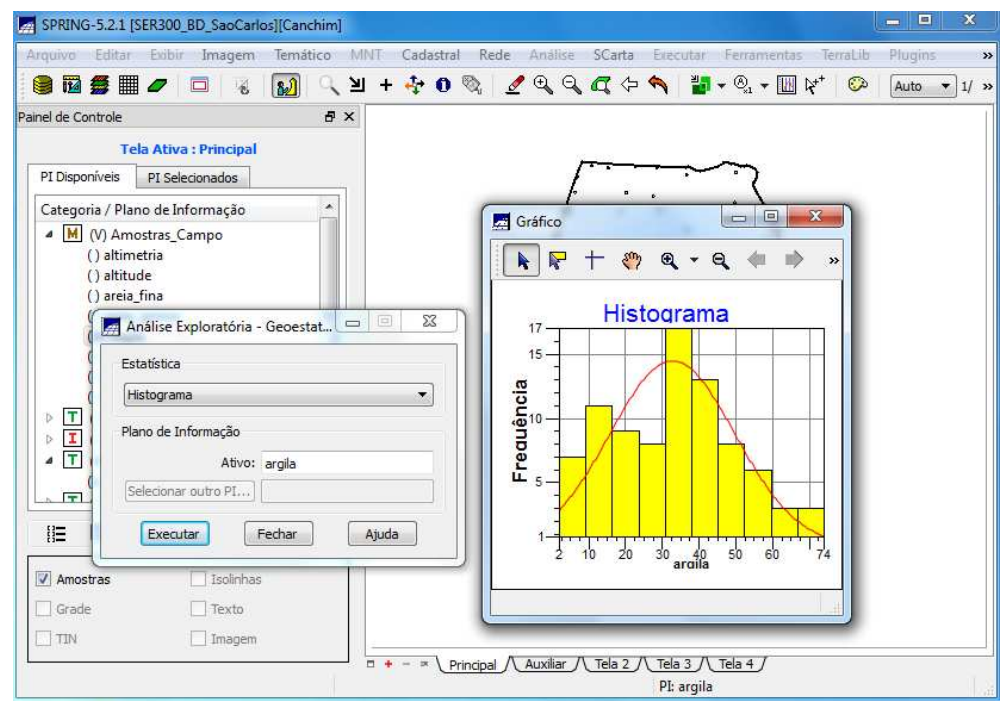

**Figura 3:** Executando histograma.

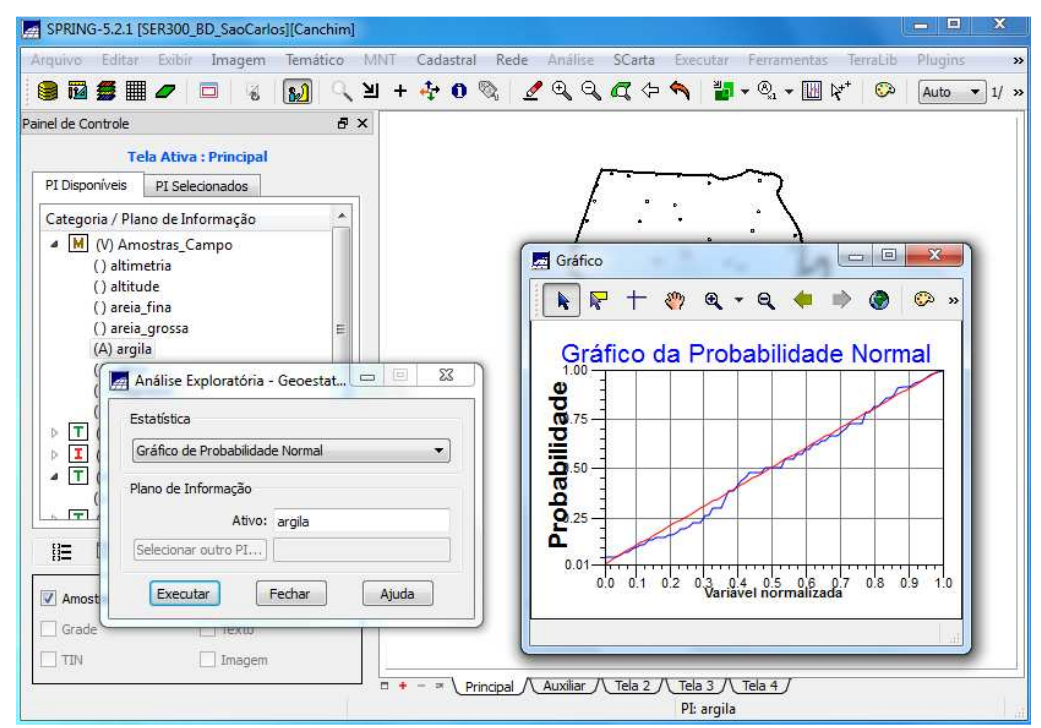

**Figura 4:** Executando o gráfico da probabilidade normal.

# **3. Caso Isotrópico**

A isotropia em fenômenos naturais é um caso pouco freqüente de ser observada. Neste caso, um único modelo é suficiente para descrever a variabilidade espacial do fenômeno em estudo. Na prática quando lidamos com semivariogramas, a primeira suposição é isotropia na tentativa de detectar uma estrutura de correlação espacial. Para tal, utilizase tolerância angular máxima (90 graus) assim a direção torna-se insignificante.

## **3.1 Análise da Variabilidade Espacial por Semivariograma**

A geração do semivariograma, primeiramente, foi realizada de acordo com os parâmetros estabelecidos. Entretanto, se observarmos a **Figura 5**, verificamos que o semivariograma possui uma variação ou forma não muito adequada quando comparado a um semivariograma ideal. Para melhorar sua forma foi necessário alterar os parâmetros de Lag. Os parâmetros de Lag foram modificados para: (a) No. Lag = 4; (b) Incremento = 968; e (c) Tolerância = 484. O resultado desta modificação pode ser observado na **Figura 6**.

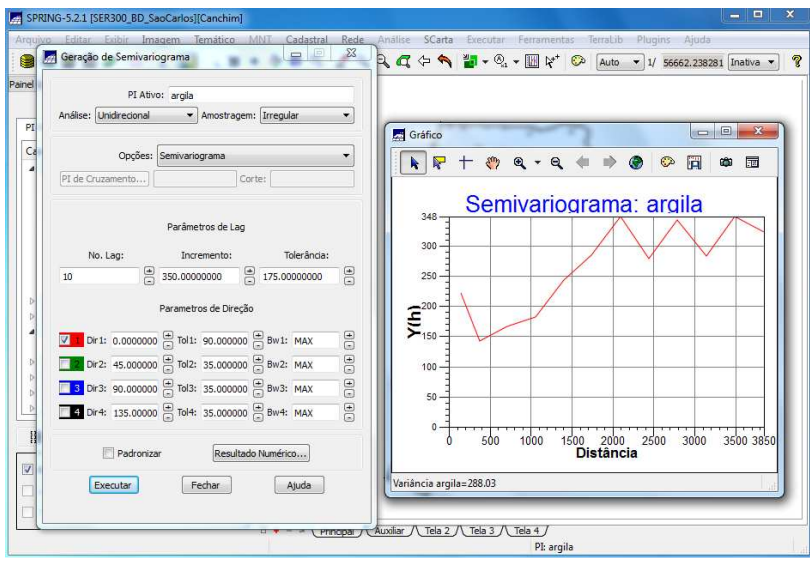

**Figura 5:** Geração do semivariograma.

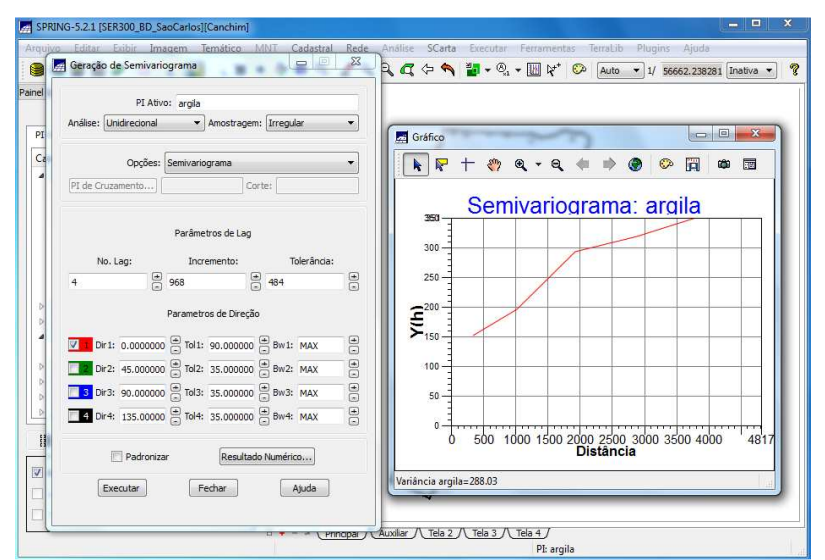

**Figura 6:** Geração do semivariograma com parâmetros de Lag modificados.

#### **3.2 Modelagem do semivariograma experimental**

A partir do semivariograma gerado, foi aplicado o modelo gaussiano, para ajustar o modelo às curvas geradas pelo semivariograma (**Figura 7**). Os parâmetros do modelo (Efeito Pepita, Contribuição e Alcance) são tomados sempre com referência ao menor valor de Akaike. Foram obtidos os seguintes valores: (a) Menor valor de Akaike: **-** 41.713; (b) Efeito Pepita: 143.743; (c) Contribuição: 204.454; (d) Alcance: 3176.397. Com base nestes resultados do ajuste do modelo pelo semivariograma, foram definidos os parâmetros do modelo isotrópico (**Figura 8**).

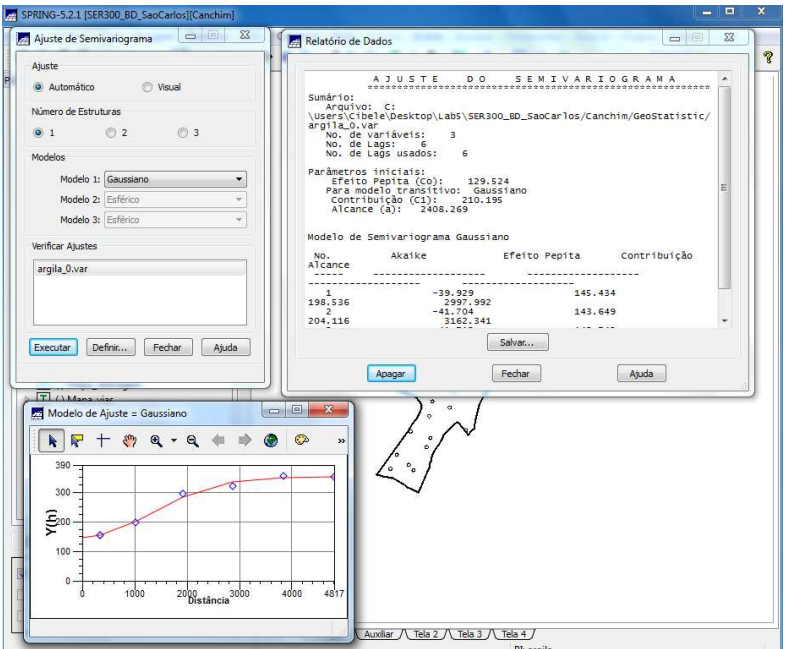

**Figura 7:** Modelo de Ajuste: Gaussiano.

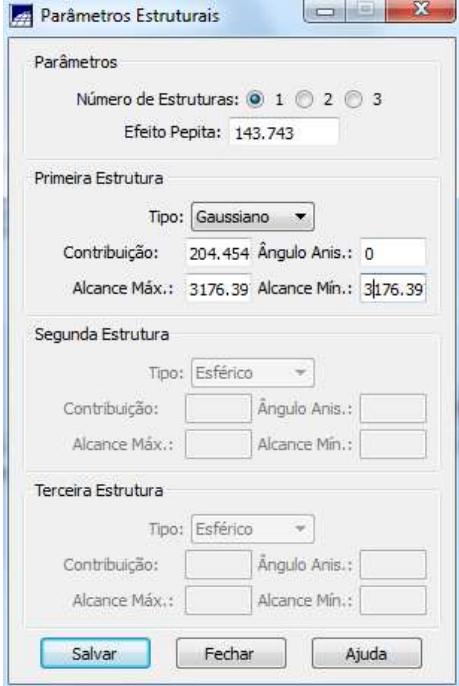

**Figura 8:** Definindo os parâmetros do modelo isotrópico.

#### **3.3 Validação do Modelo de Ajuste**

O processo de validação (**Figura 9**, **Figura 10**, **Figura 11** e **Figura 12**) do modelo de ajuste é uma etapa que precede as técnicas de krigeagem. Seu principal objetivo é avaliar a adequação do modelo proposto no processo que envolve a re**-**estimação dos valores amostrais conhecidos.

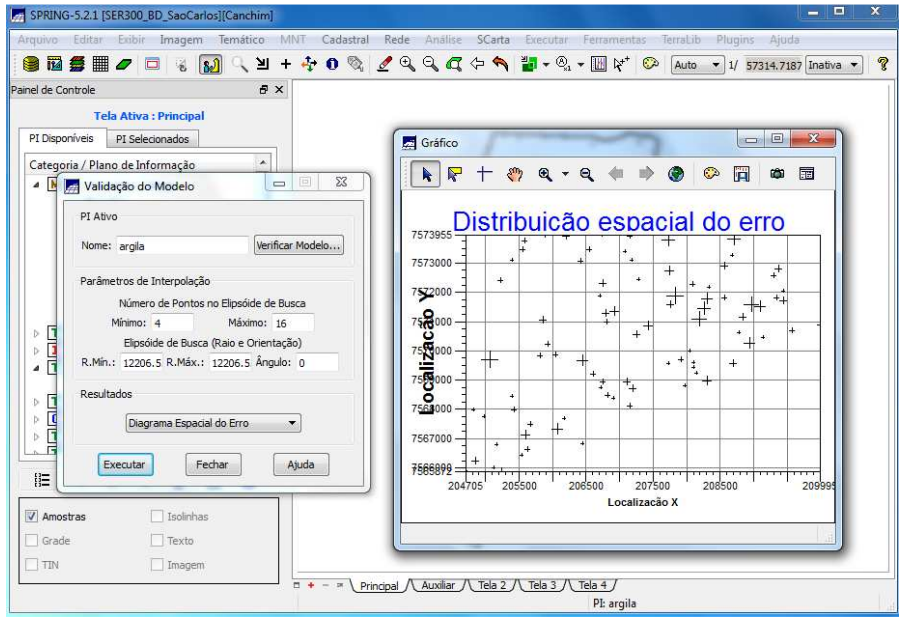

**Figura 9:** Diagrama Espacial do Erro.

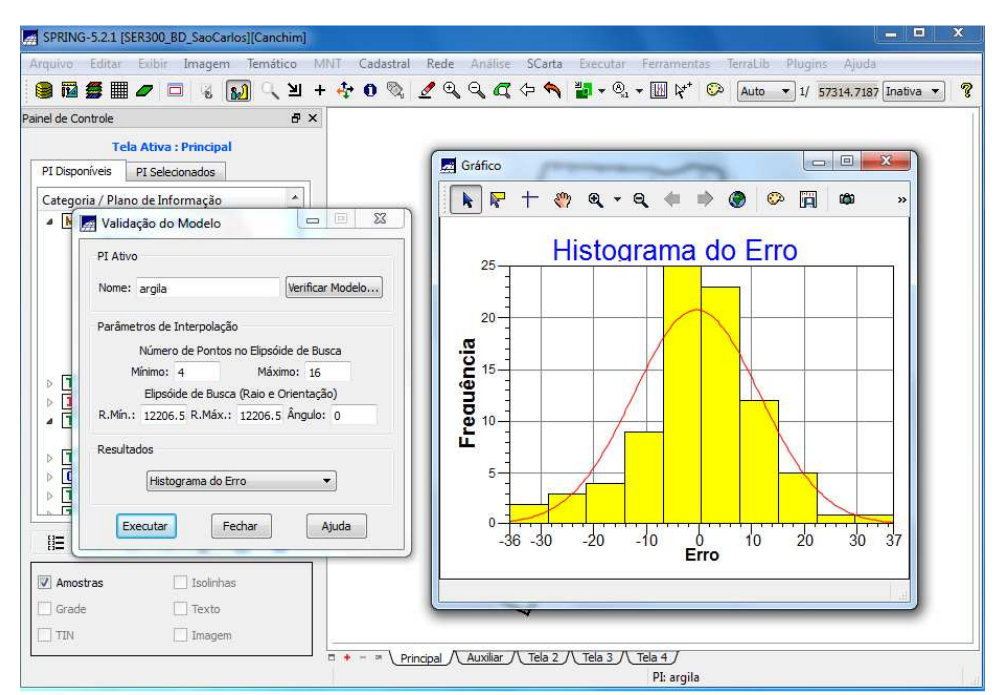

**Figura 10:** Histograma do Erro.

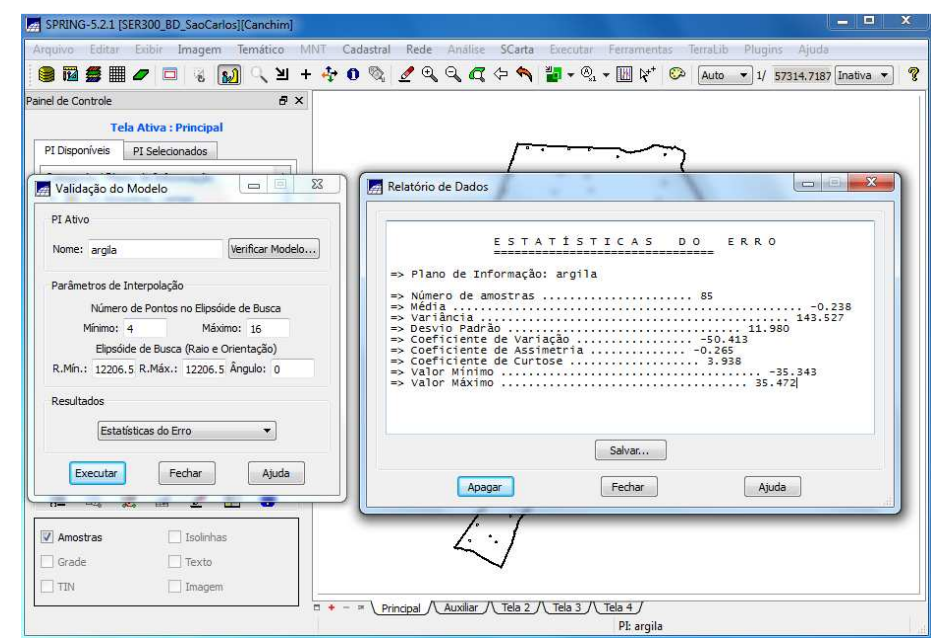

**Figura 11:** Estatísticas do Erro.

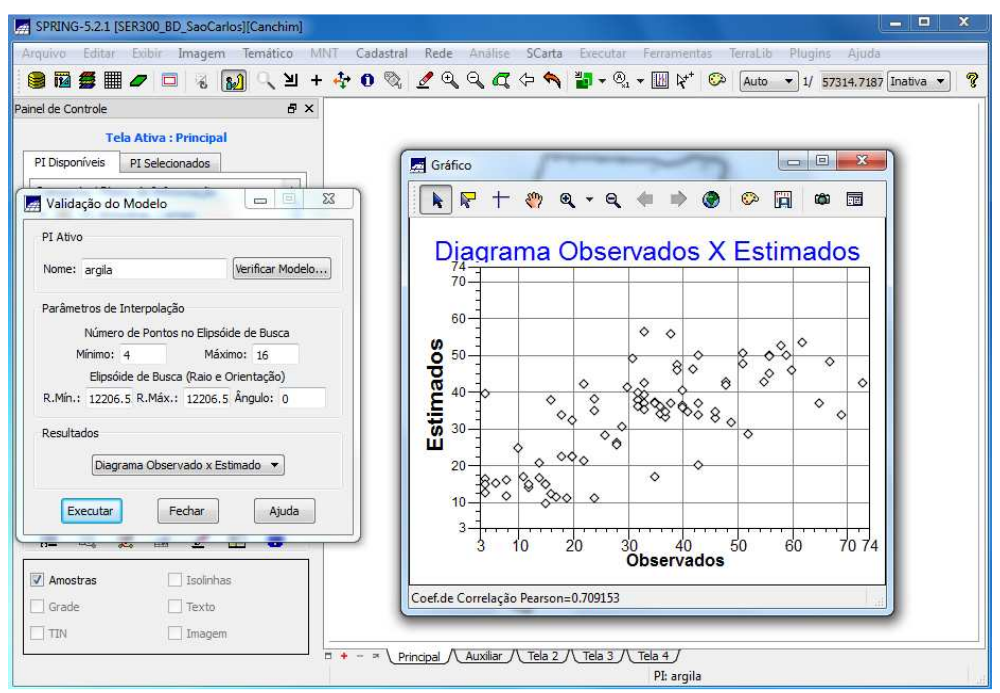

**Figura 12:** Diagrama de valores observados versus estimados.

# **3.4 Interpolação por krigeagem Ordinária**

Uma vez realizada a validação do modelo, a etapa final do processo geoestatístico consiste na interpolação de krigeagem (**Figura 13**).

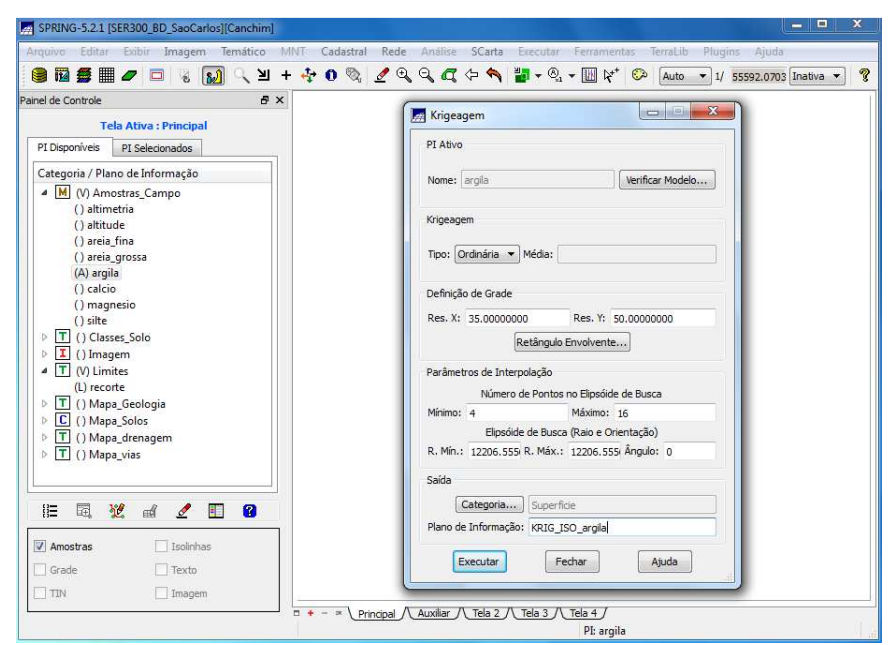

**Figura 13:** Interpolação por krigeagem ordinária.

Após executar a krigeagem observe na Interface do Painel de Controle que o Plano de Informação KRIG\_ISO\_argila, definido no passo 5, está disponível para visualização. Além disso, o PI KRIG\_ISO\_argila\_KV é gerado e refere-se à variância de Krigeagem (**Figura 14** e **15**).

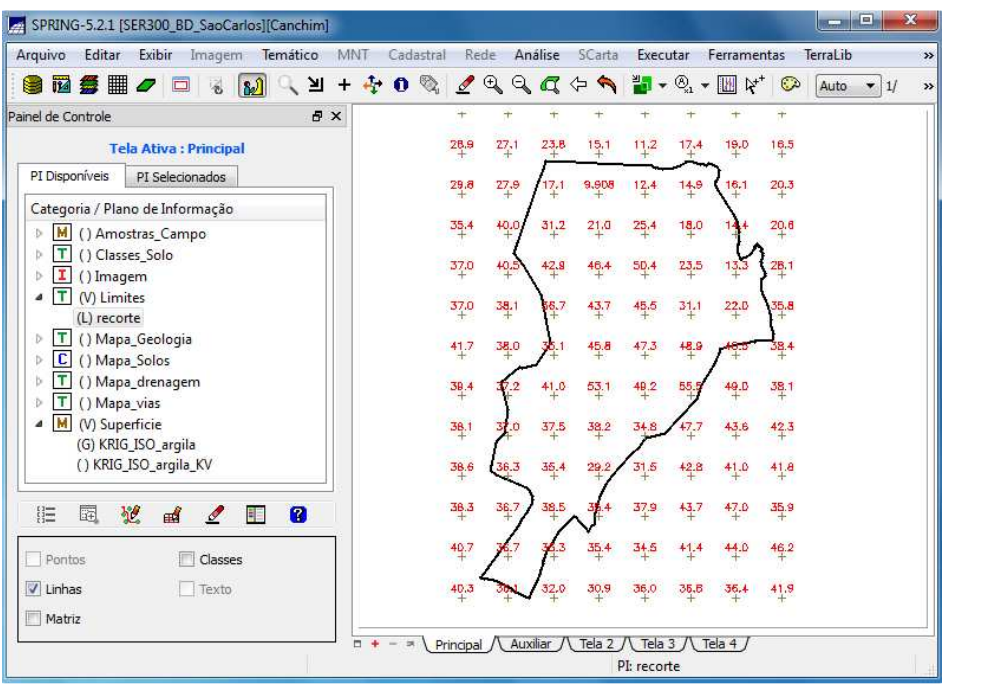

**Figura 14:** Visualizando a grade de krigeagem gerada para a argila (KRIG\_ISO\_argila).

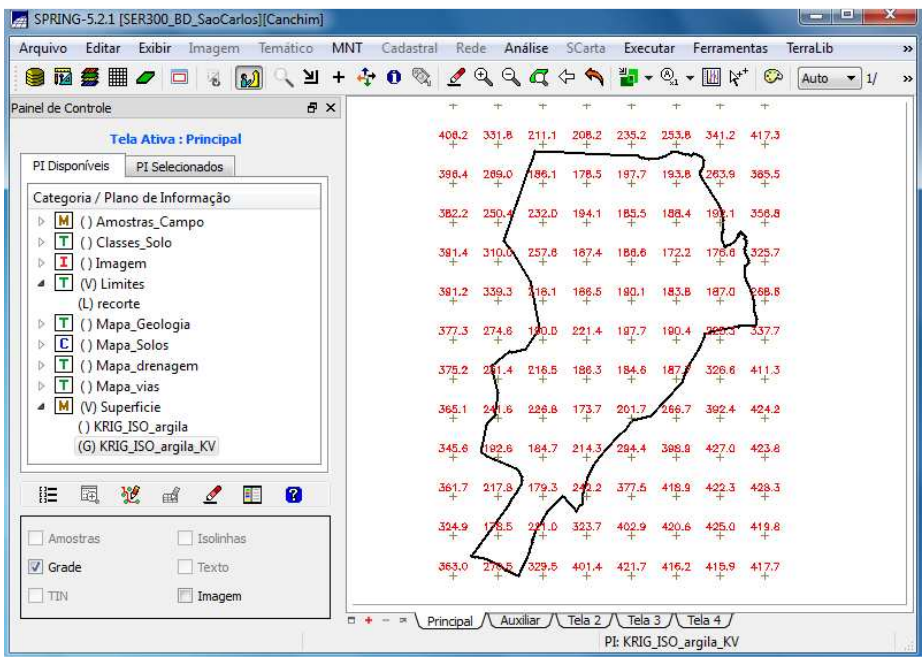

**Figura 15:** Plano de Informação KRIG\_ISO\_argila\_KV, que refere-se à variância de Krigeagem.

# **3.5 Visualização da superfície de argila**

Nesta etapa, foi gerada uma imagem, a qual foi recortada, através do LEGAL, para análise da variação gerada pelo modelo (**Figura 16**). Em seguida, a grade foi fatiada (**Figura 17**).

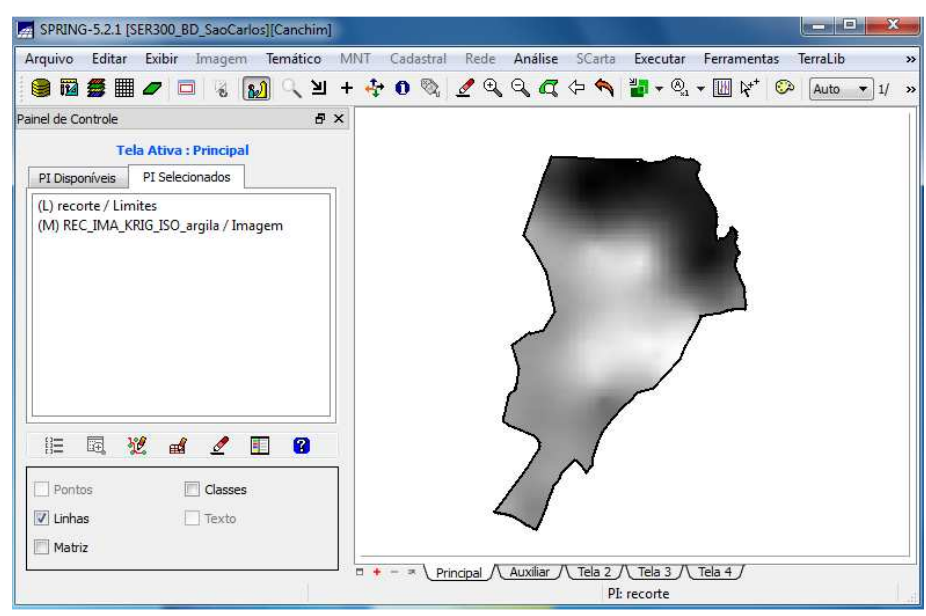

**Figura 16:** Recorte da grade do teor de argila.

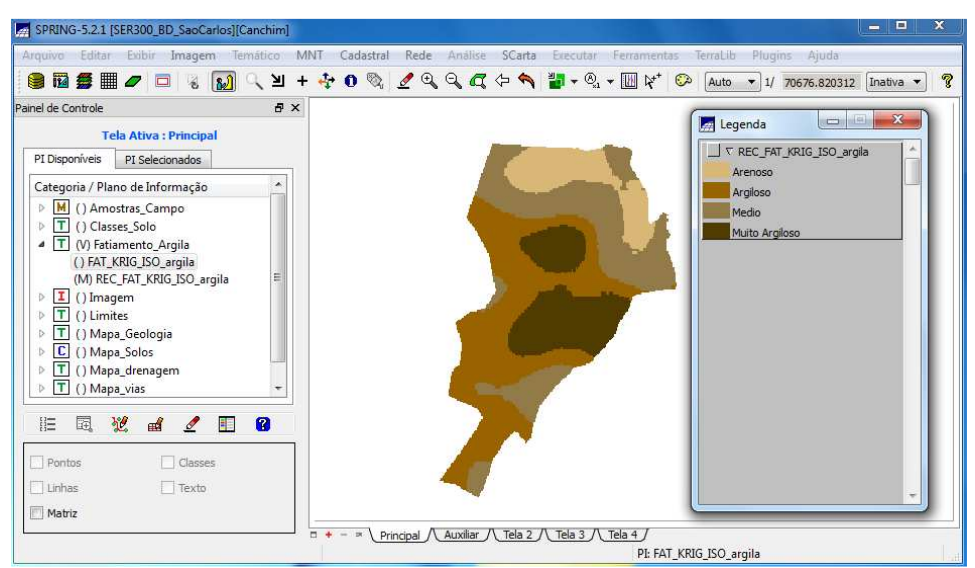

**Figura 17:** Fatiamento da grade do teor de argila.

# **4. Caso Anisotrópico**

A anisotropia em propriedades naturais é um caso muito freqüente de ser observado. Neste caso, a anisotropia, pode ser facilmente constatada através da observação da superfície de semivariograma, conforme descrito a seguir.

# **4.1 Detecção da anisotropia**

A superfície de semivariograma é um gráfico, 2D, que fornece uma visão geral da variabilidade espacial do fenômeno em estudo. É utilizado para detectar os eixos de Anisotropia, isto é, as direções de maior e menor continuidade espacial da propriedade em análise (**Figura 18**). Também conhecido como Mapa de Semivariograma*.* 

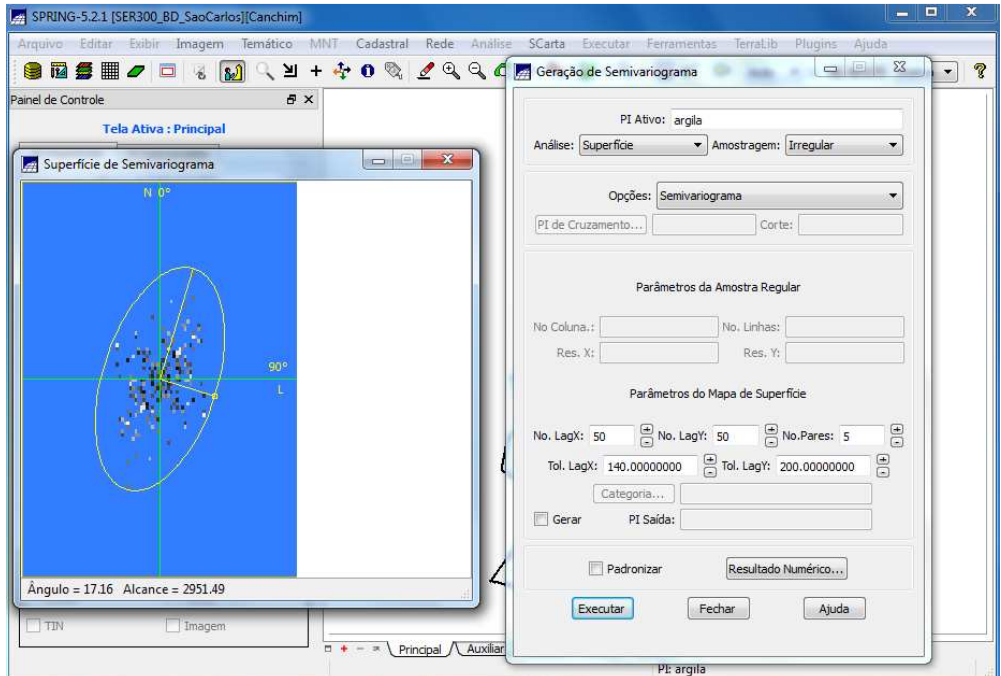

**Figura 18:** Detecção dos eixos de anisotropia.

#### **4.2 Geração dos semivariogramas direcionais**

Uma vez detectado as direções da anisotropia procede-se a geração dos semvariogramas direcionais (**Figura 19**).

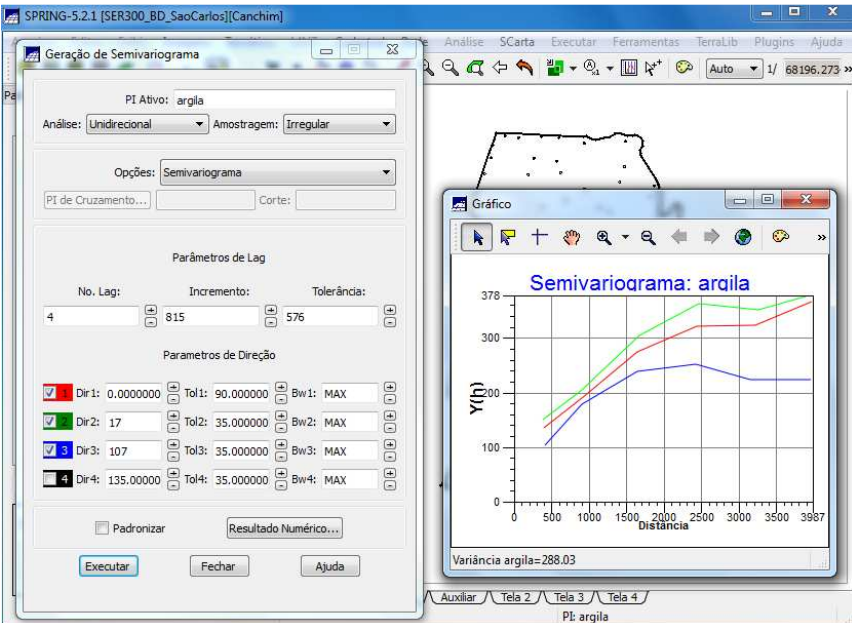

**Figura 19:** Geração dos semivariogramas direcionais.

#### **4.3 Modelagem dos semivariogramas direcionais**

A partir do semivariogramas experimentais direcionais, foi feita a modelagem (ajuste) esférica para a direção de maior continuidade (17°) (**Figura 20**) e de menor continuidade (107°) (**Figura 21**).

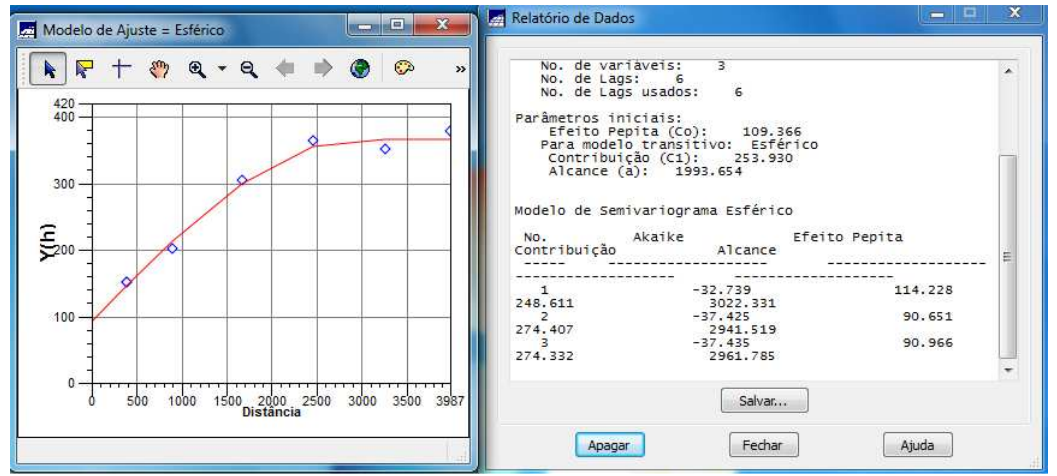

**Figura 20:** Modelagem do semivariograma na direção de maior continuidade 17 graus.

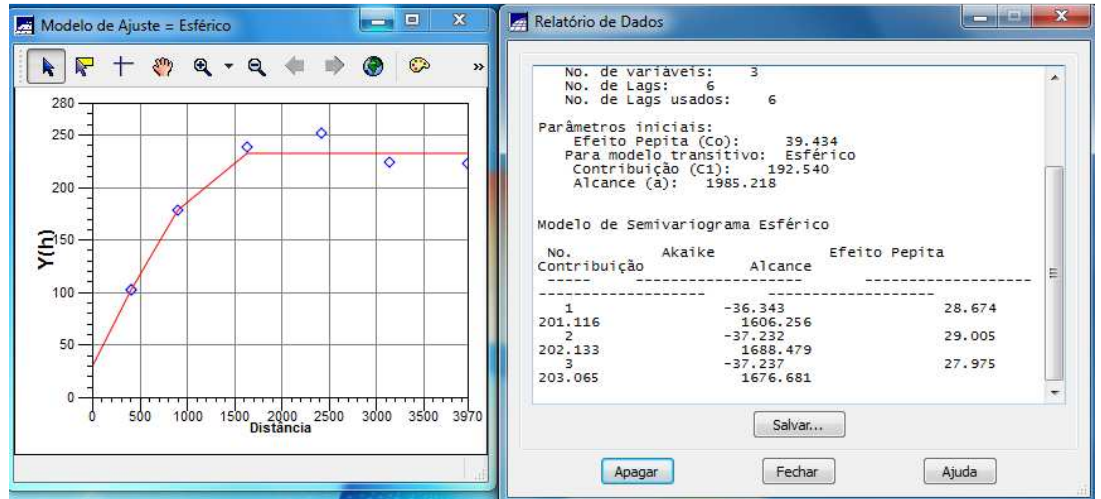

**Figura 21:** Modelagem do semivariograma na direção de menor continuidade 107 graus.

#### **4.4 Modelagem da anisotropia**

Esta etapa consiste em unir os dois modelos anteriormente definidos num único modelo consistente, o qual descreva a variabilidade espacial do fenômeno em qualquer direção. Após a realização da modelagem da anisotropia, o próximo passo é gravar o modelo proposto (**Figura 22**).

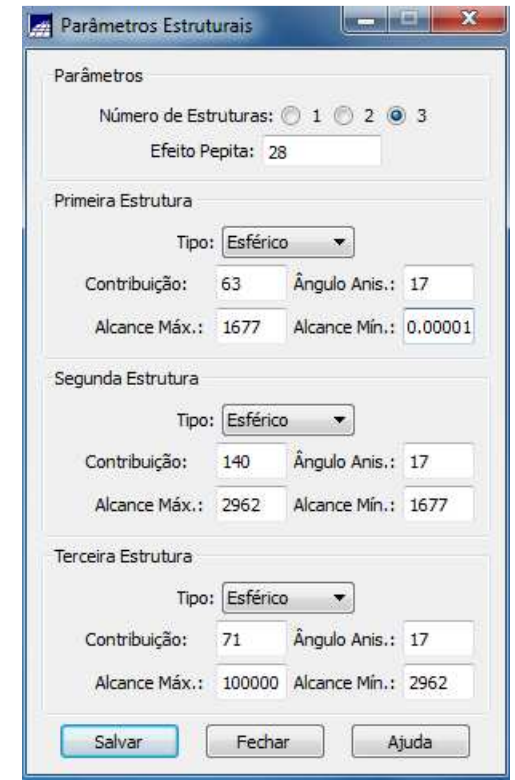

**Figura 22:** Interface de Parâmetros Estruturais.

# **4.5 Validação do modelo de ajuste**

O processo de validação do modelo de ajuste (**Figura 23**, **24**, **25** e **26**) é uma etapa que precede as técnicas de krigeagem. Seu principal objetivo é avaliar a adequação do modelo proposto no processo que envolve a re-estimação dos valores amostrais conhecidos.

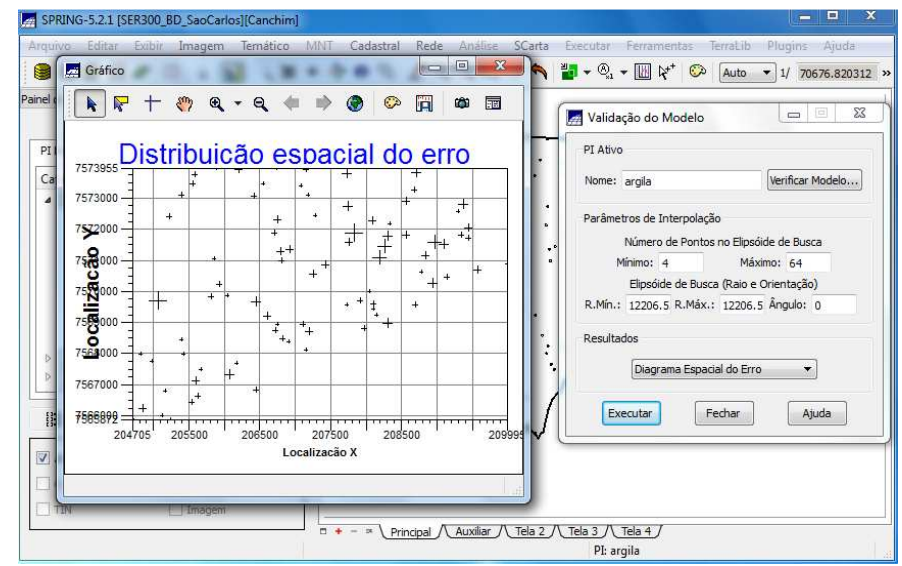

**Figura 23:** Diagrama Espacial do Erro.

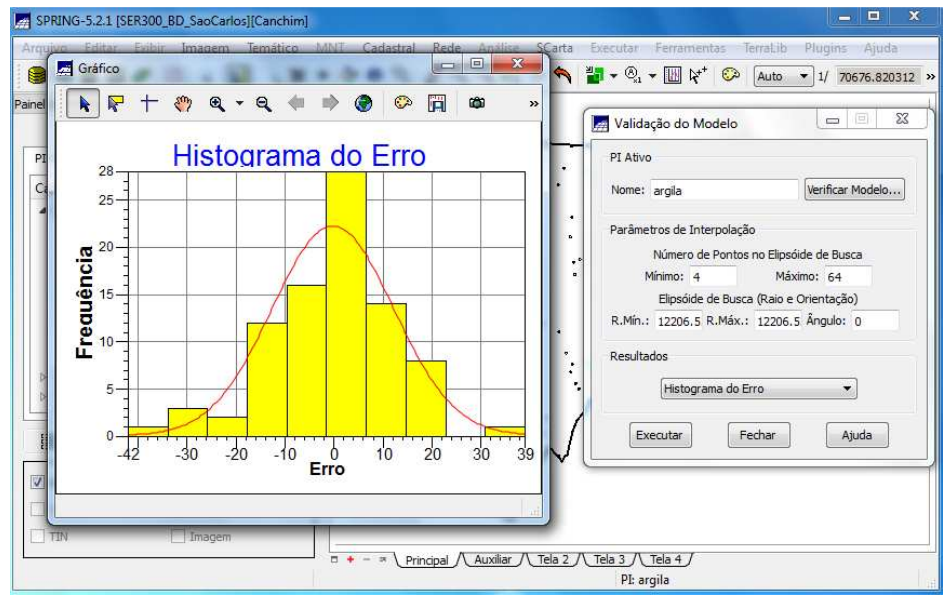

**Figura 24:** Histograma do Erro.

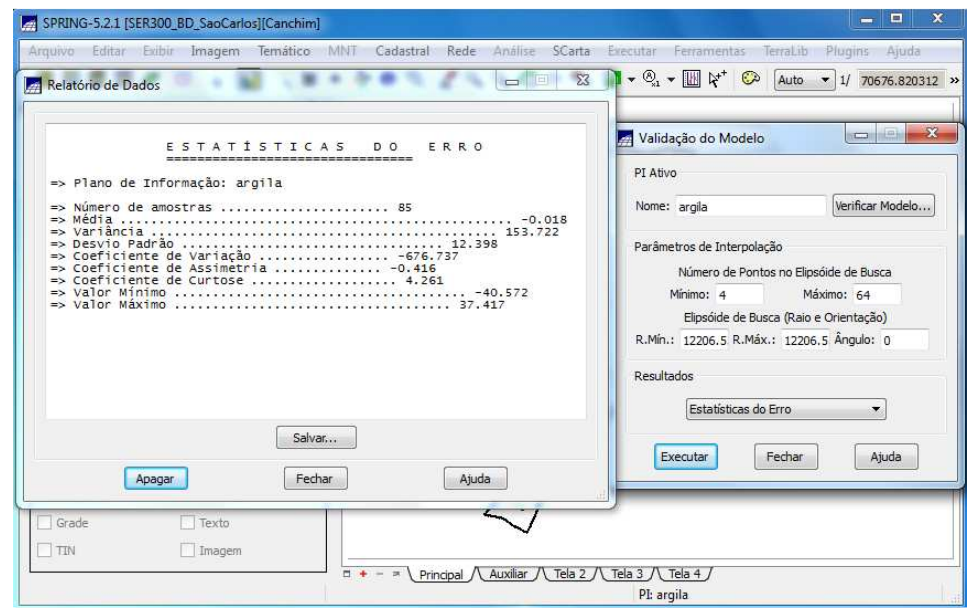

**Figura 25:** Estatísticas do Erro.

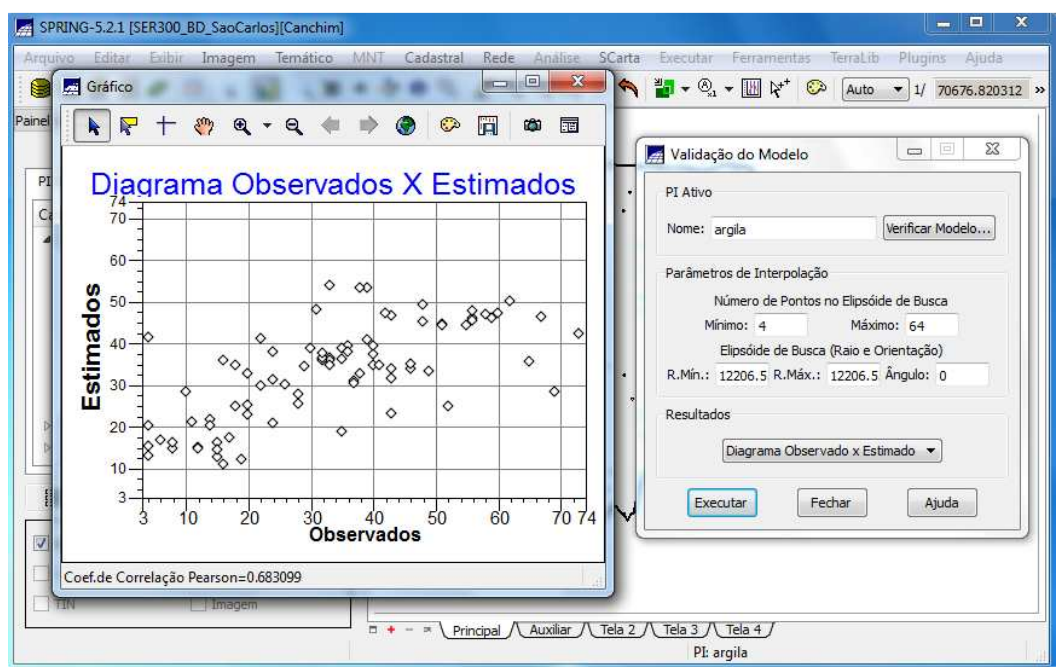

**Figura 26:** Diagrama de valores Observados versus Estimados.

#### **4.6 Interpolação por krigeagem ordinária**

Uma vez realizada a validação do modelo, a etapa final do processo geoestatístico consiste na interpolação de krigeagem (**Figura 27**).

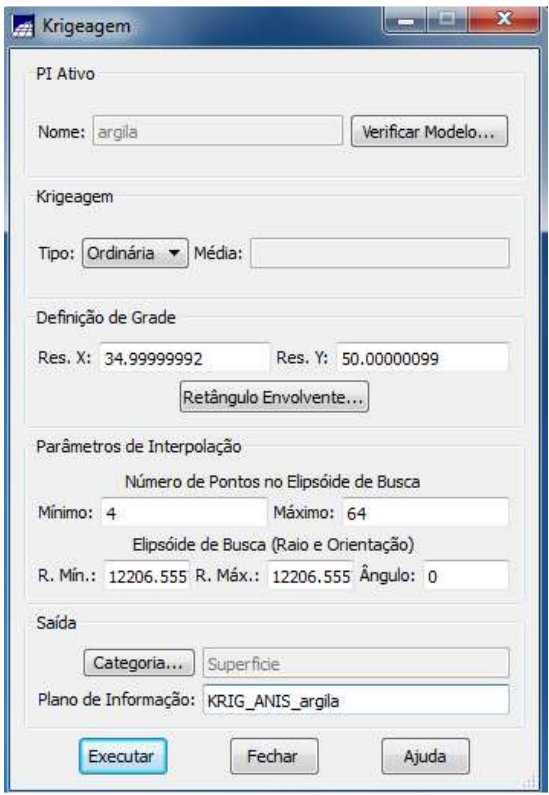

**Figura 27:** Interpolação por krigeagem ordinária.

Após executar a krigeagem observe na Interface do Painel de Controle que o Plano de Informação KRIG\_ANIS\_argila (**Figura 28**) está disponível para visualização. Além disso, o PI KRIG\_ANIS\_argila\_KV (**Figura 29**) é gerado e refere-se à variância de Krigeagem.

| SPRING-5.2.1 [SER300_BD_SaoCarlos][Canchim]              | $\mathbf x$<br>$m_{\rm{min}}/\Omega_{\rm{m}}$                                                                |
|----------------------------------------------------------|----------------------------------------------------------------------------------------------------|
| Arquivo<br>Editar<br>Exibir<br>Imagem<br>Ternático       | <b>MNT</b><br>Análise<br>Cadastral<br>Rede<br>SCarta<br>Ferramentas<br>TerraLib<br>Executar<br>$\rightarrow$ |
| 12 参 ■ 2 □ る<br>e.                                       | 2 アコーヤののへいののへんク 皆~の~国は<br>$\odot$<br>Auto<br>$-1/$<br>$\rightarrow$                                          |
| 日 ×<br>Painel de Controle                                | $\top$<br>$\pm$<br>$\tau$<br>$\top$<br>$\top$<br>$\tau$<br>$\tau$                                            |
| <b>Tela Ativa: Principal</b>                             | 32.8<br>29.5<br>22.5<br>12.1<br>17.4<br>23.9<br>31.4                                                         |
| PI Selecionados<br>PI Disponíveis                        | 33.0<br>27.0<br>20.7<br>24.5<br>18.4                                                                         |
| (G) KRIG_ANIS_argila / Superficie                        | $\frac{32.3}{4}$                                                                                             |
| (L) recorte / Limites                                    | $rac{35.2}{+}$<br>38.0<br>12.1<br>30.2<br>39.B<br>25.6                                                       |
|                                                          | 39.0<br>$36.3 +$<br>39.3<br>25.5<br>35.3<br>48.1<br>L9.                                                      |
|                                                          | 34.7<br>$\frac{36.6}{+}$<br>50.3<br>47.7<br>38.2<br>35.4                                                     |
|                                                          | $rac{36.4}{4}$<br>44.0<br>35.6<br>40.8<br>42.3<br>45.1                                                       |
|                                                          | 37,8<br>36.0<br>38.9<br>39.6<br>$3 + 8$<br>35,9<br>27.5                                                      |
| 囷<br>铿<br>胆<br>$\mathbb{R}^d$<br>0<br>Æ<br>$\mathscr{O}$ | $\frac{36.7}{4}$<br>35.7<br>35.7<br>38.6<br>38.3<br>130.5<br>38.1                                            |
| Isolinhas<br>Amostras                                    | 38.3<br>35.5<br>8.8<br>35.1<br>36.0<br>38.8<br>38.0                                                          |
| $\sqrt{Grade}$<br>Texto                                  |                                                                                                    |
| TIN<br>Imagem                                            |                                                                                                    |
|                                                          | Principal / Auxiliar /<br>Tela 2<br>$-4$<br>Tela 3 $\Lambda$ Tela 4<br>$\mathbb{R}$<br>PI: KRIG ANIS argila  |

**Figura 28:** Visualizando a grade de krigeagem, oriunda de um modelo anisotrópico, gerada para o teor de argila (KRIG\_ANIS\_argila).

| Arquivo<br>Editar          | Exibir Imagem Temático               |               | <b>MNT</b> | Cadastral | Rede          | Análise           | SCarta                        | Executar                                              | Ferramentas                           | TerraLib |                   | >>            |
|----------------------------|--------------------------------------|---------------|------------|-----------|---------------|-------------------|-------------------------------|-------------------------------------------------------|---------------------------------------|----------|-------------------|---------------|
| ● 個 毎 冊 つ ロ る              |                                      | $\frac{1}{2}$ |            |           |               |                   |                               |                                                       | Y + + 0 % & 4 G G G + A H + & + M Y & |          | Auto $\bullet$ 1/ | $\rightarrow$ |
| Painel de Controle         |                                      | <b>B</b> X    |            |           | $\top$        | $\top$            | T                             | T<br>Τ                                                | $\top$                                |          |                   |               |
|                            | <b>Tela Ativa: Principal</b>         |               |            |           | 335.2         | 257.8             |                               | 144.5 147.4 182.7 190.2                               | 252.9                                 |          |                   |               |
| PI Disponíveis             | PI Selecionados                      |               |            |           | 327.2         | 202.9             | 176.2                         | $140.1$ $151.9$                                       | 233.7<br>167.8                        |          |                   |               |
| (L) recorte / Limites      | (G) KRIG_ANIS_argila_KV / Superficie |               |            |           |               |                   |                               |                                                       |                                       |          |                   |               |
|                            |                                      |               |            |           | 316.9         | 195.6             |                               | 188.7 147.5 135.4                                     | 140.4 233.0                           |          |                   |               |
|                            |                                      |               |            |           | 310.5 231.8   | 156.8             | 150.1 144.7 142.3             | 167.3                                                 |                                       |          |                   |               |
|                            |                                      |               |            | 296.9     | 185.2 / 134.8 |                   | 161.7 126.0                   | 158.3 255.0                                           |                                       |          |                   |               |
|                            |                                      |               |            | 27B.O.    |               |                   | 181.2 172.0 132.8 131.0 233.3 | 313.9                                                 |                                       |          |                   |               |
|                            |                                      |               | 263.3      | 139.9     |               | 157.2 149.9 215.0 | 287.7<br>329.5                |                                                       |                                       |          |                   |               |
|                            |                                      |               |            |           | 256.7         | 154.3             | 151.0                         | <b>217.B</b><br>272.3                                 | 307.6<br>335.1                        |          |                   |               |
| 園<br>胆                     | 翌<br>$\mathbb{R}^d$<br>$\mathscr{I}$ | 鲳<br>$\bf{a}$ |            |           | 245.4         | 137.8             | 205.4                         | 260.5                                                 | 286.0 318.2 339.8                     |          |                   |               |
| Amostras                   | Isolinhas                            |               |            |           |               |                   |                               |                                                       |                                       |          |                   |               |
| $\sqrt{\phantom{a}}$ Grade | Texto                                |               |            |           |               |                   |                               |                                                       |                                       |          |                   |               |
| TIN                        | Imagem                               |               |            |           |               |                   |                               |                                                       |                                       |          |                   |               |
|                            |                                      |               | $m +$      | 环         | Principal /   | Auxiliar /        |                               | Tela 2 / Tela 3 / Tela 4 /<br>PI: KRIG ANIS argila KV |                                       |          |                   |               |

**Figura 29:** Plano de Informação KRIG\_ANIS\_argila\_KV, que refere-se à variância de Krigeagem.

# **4.7 Visualização da superfície de argila oriunda do modelo anisotrópico.**

Nesta etapa, foi gerada uma imagem, a qual foi recortada, para análise da variação gerada pelo modelo (**Figura 30**). Em seguida, a grade foi fatiada (**Figura 31**).

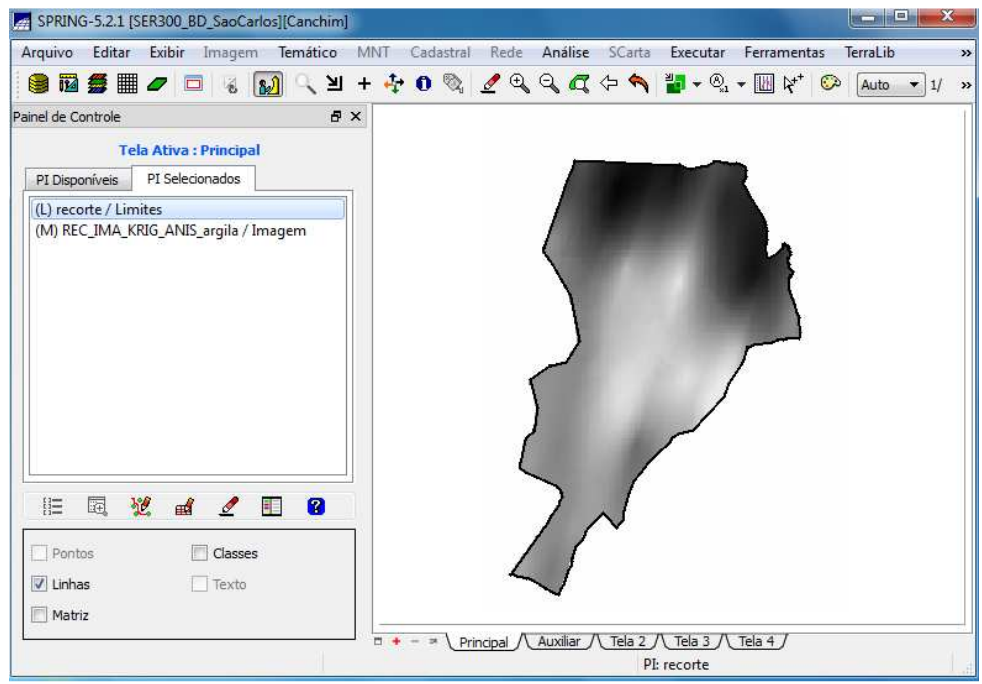

**Figura 30:** Recorte da grade do teor de argila.

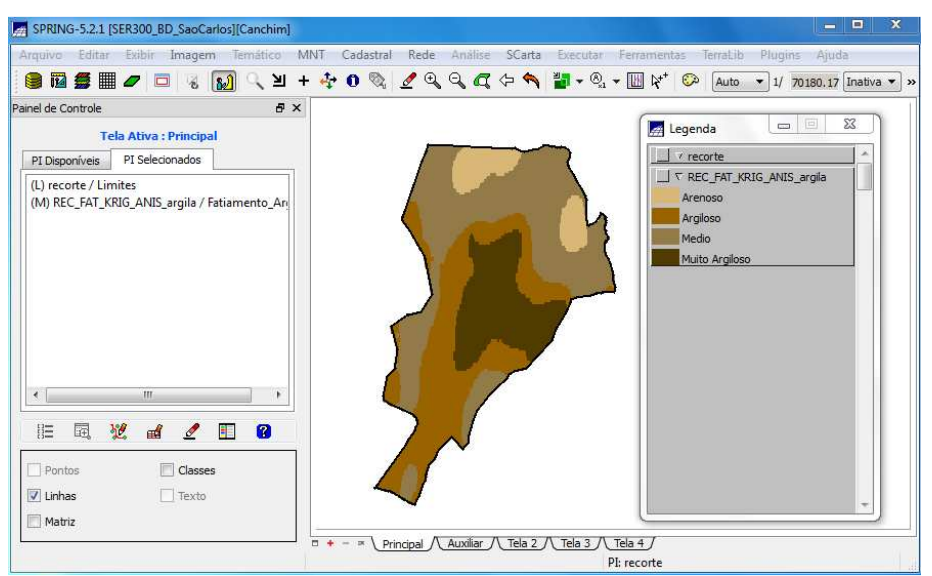

**Figura 31:** Fatiamento da grade do teor de argila.

#### **5. Análise dos resultados**

Comparando a variabilidade espacial, do teor de argila, entre o caso isotrópico e anisotrópico (**Figura 32**).

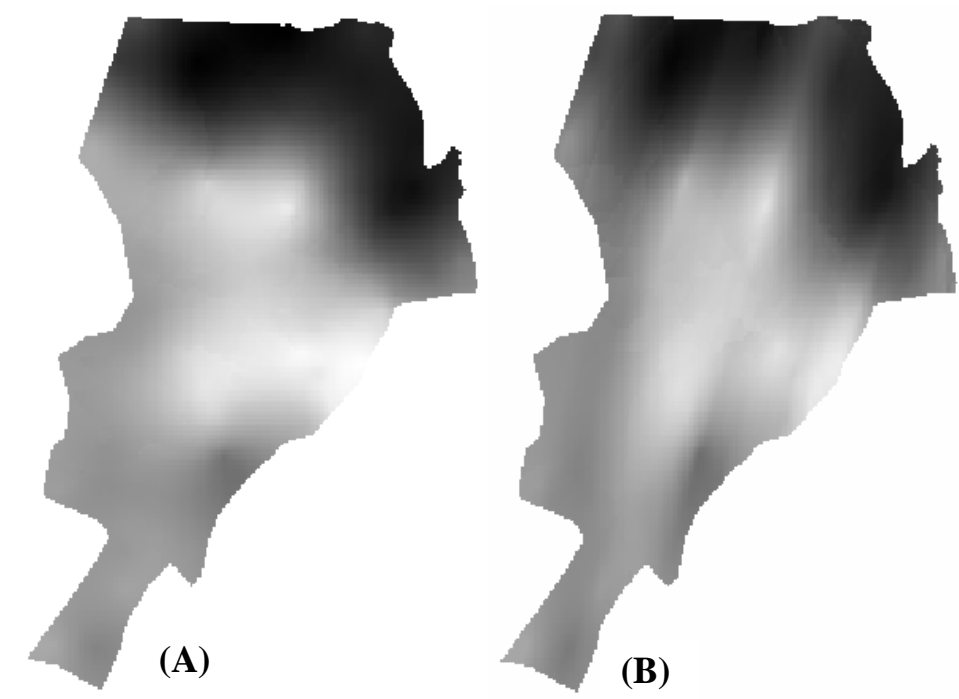

**Figura 32:** Em (a) caso isotrópico e (b) caso anisotrópico.